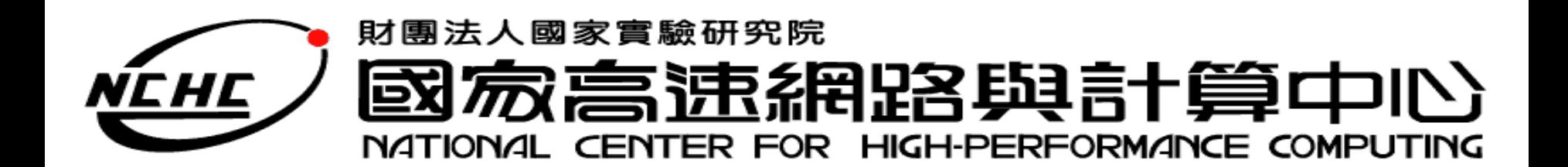

# **Map Reduce Programming**

王耀聰 陳威宇 楊順發 jazz@nchc.org.tw waue@nchc.org.tw shunfa@nchc.org.tw 國家高速網路與計算中心(NCHC)

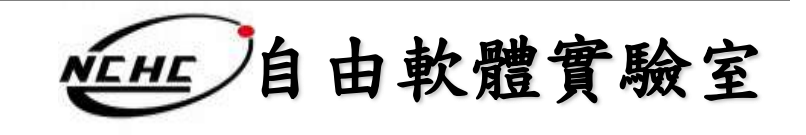

### **Outline**

- 概念
- 程式基本框架及執行步驟方法
- 範例一:
	- Hadoop 的 Hello World => Word Count
	- 說明
	- 動手做
- 範例二:
	- 進階版=> Word Count 2
	- 說明
	- 動手做

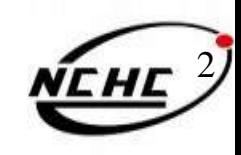

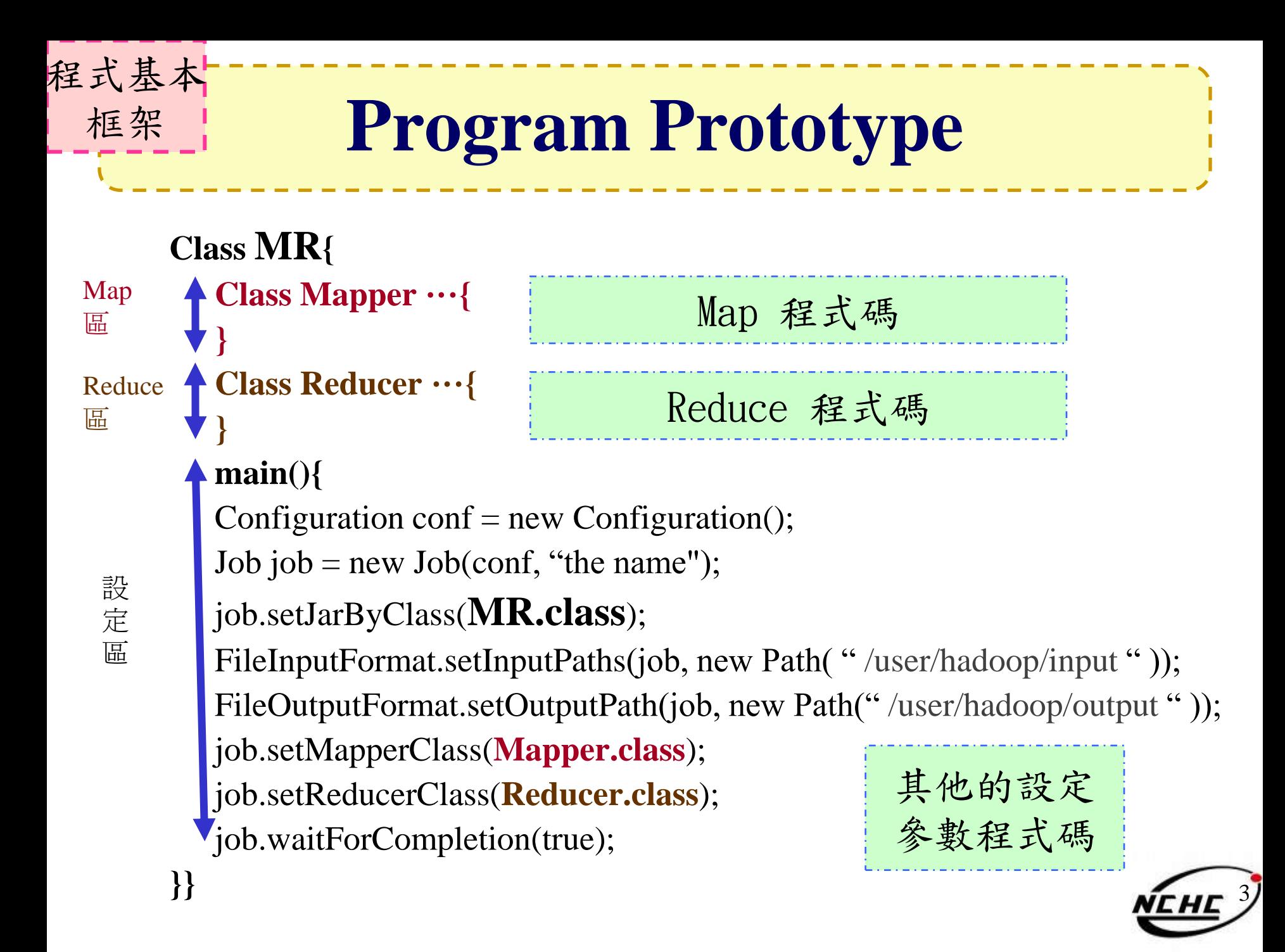

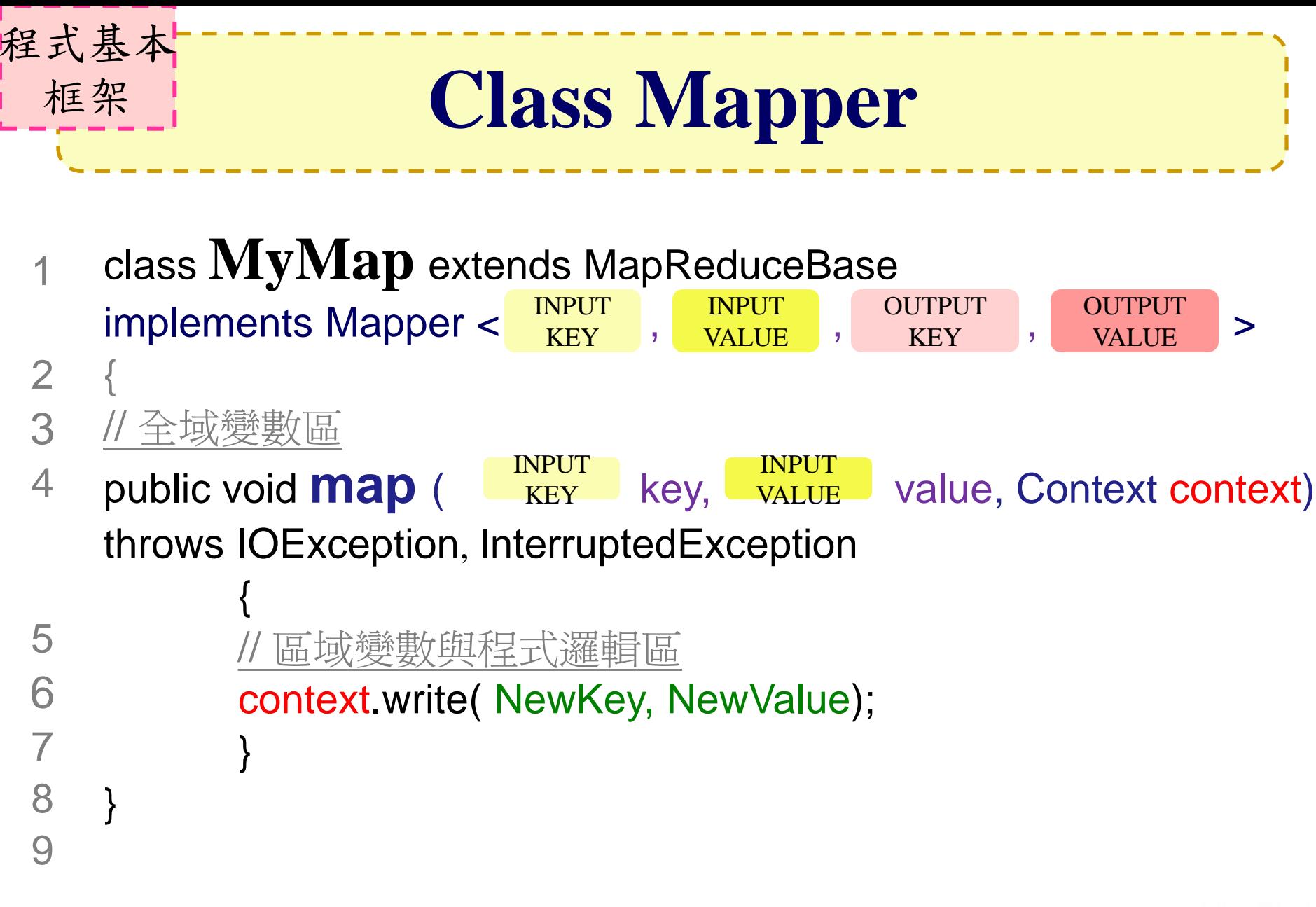

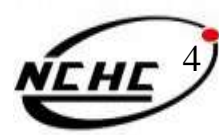

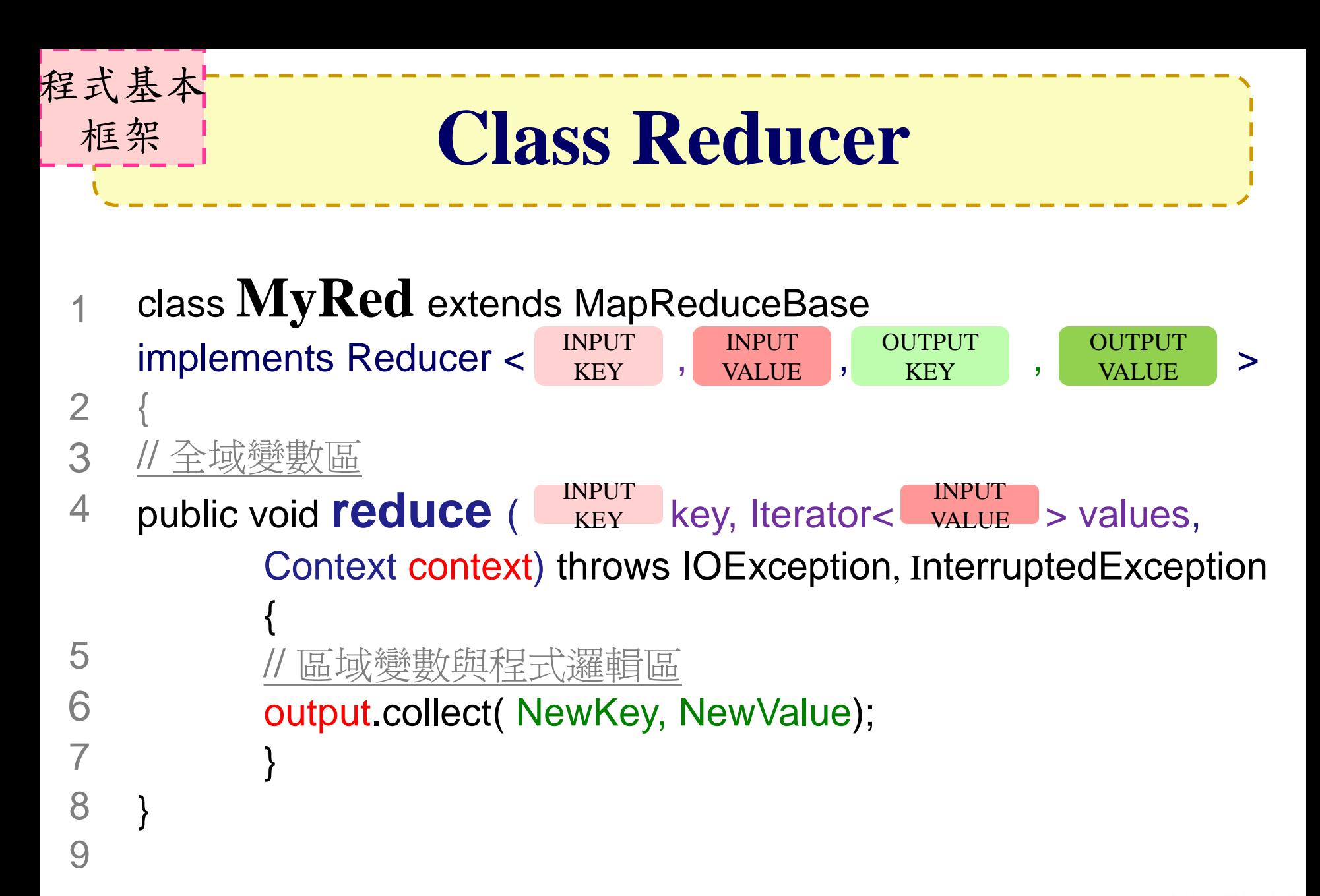

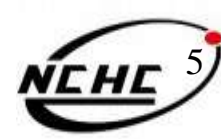

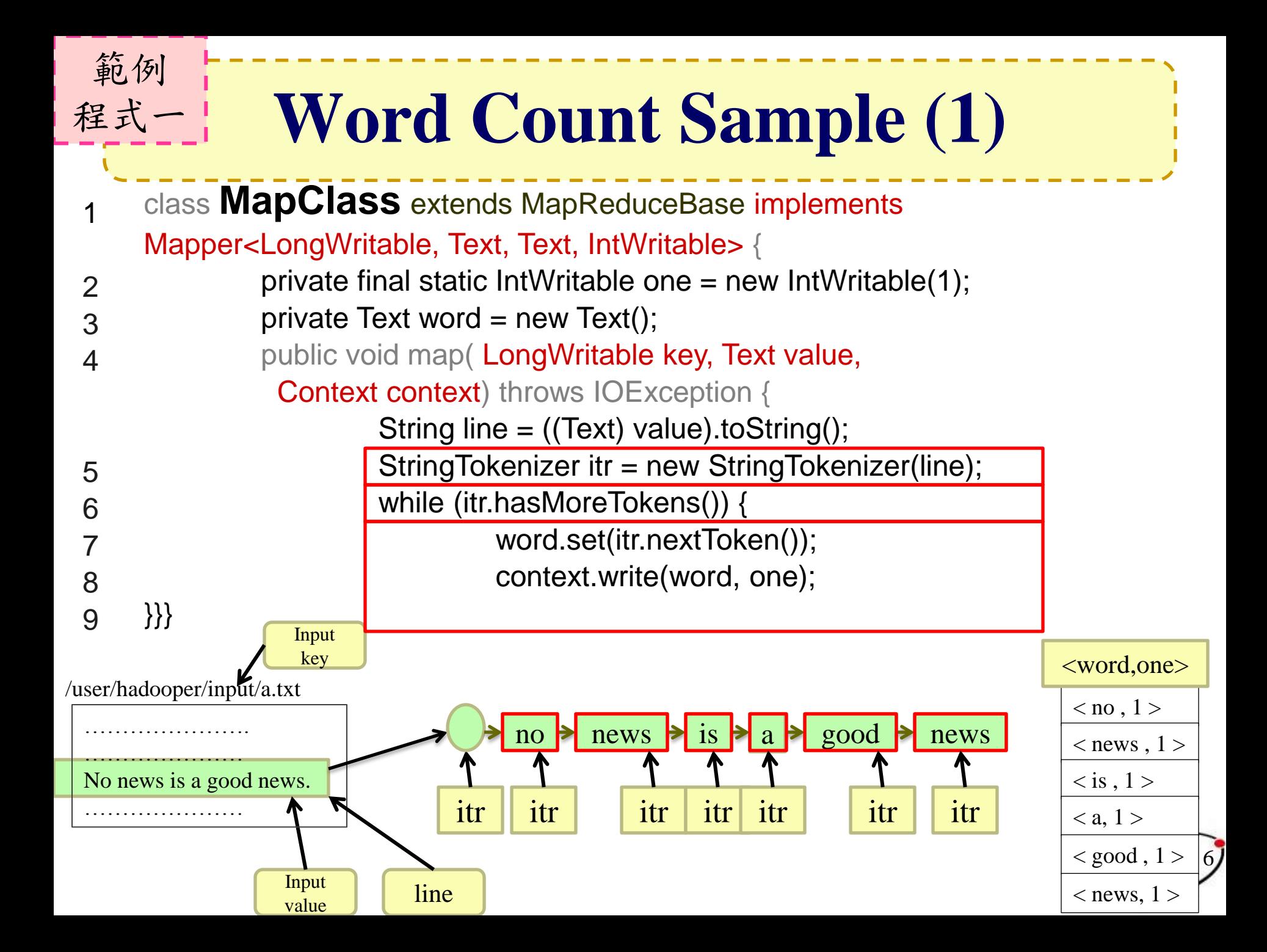

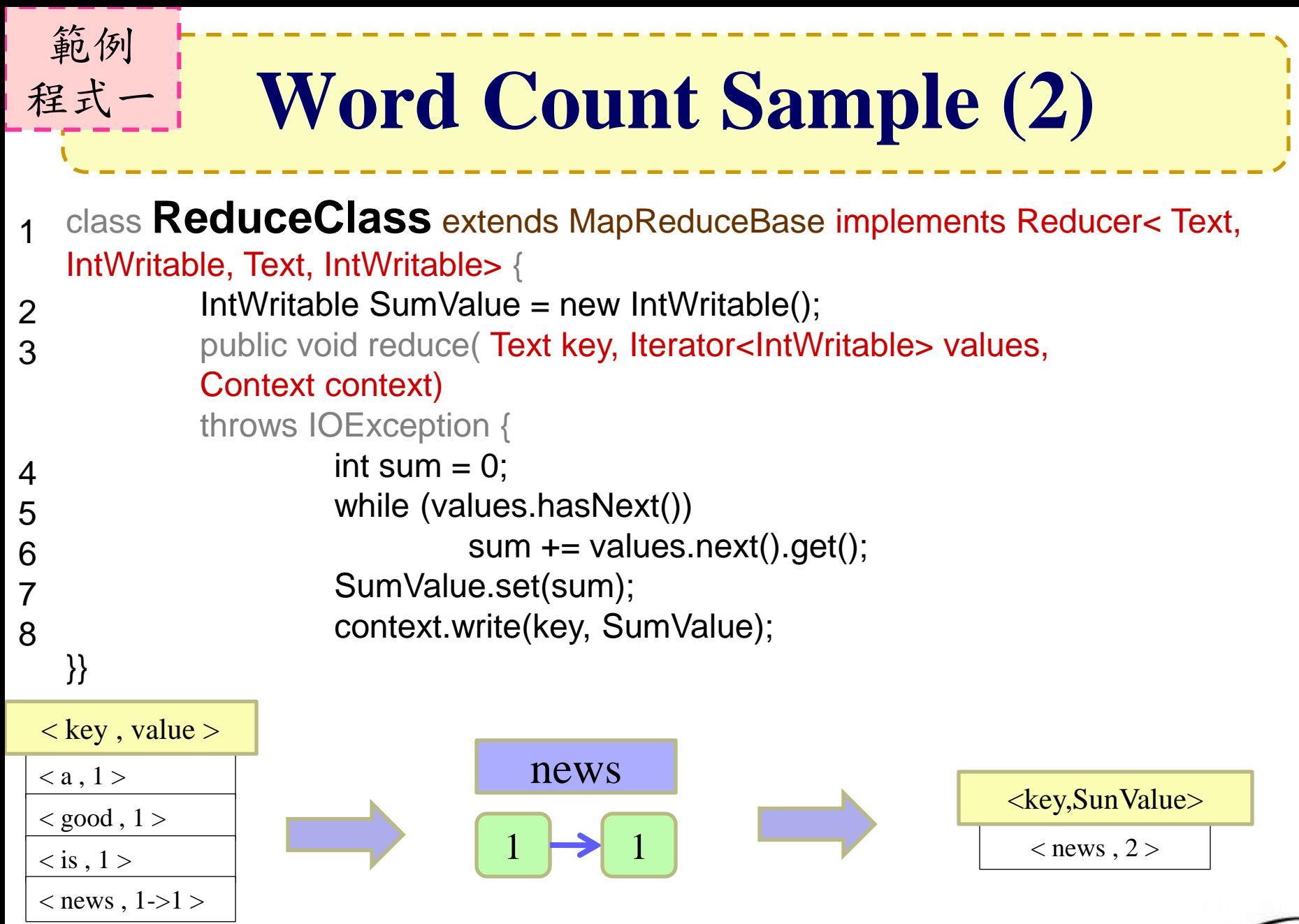

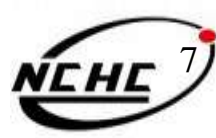

### **Word Count Sample (3)**

#### **Class WordCount{**

#### **.. main(){**

範例

程式一

**}}**

Configuration conf = **new Configuration();** Job job = **new Job(conf, "Word Count");** job.setJarByClass(WordCount.**class);** job.setMapperClass(Mapper.**class);** job.setReducerClass(Reducer.**class);** job.setOutputKeyClass(Text.**class);** job.setOutputValueClass(IntWritable.**class);** FileInputFormat.*addInputPath(job, new Path(args[0]));* FileOutputFormat.*setOutputPath(job, new Path(args[1])); job.waitForCompletion(true);*

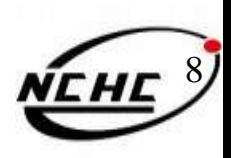

### 執行流程 基本步驟

編譯與執行

- 1. 編譯
	- $-$  javac  ${}_\Delta$  -classpath  ${}_\Delta$  hadoop-\*-core.jar  ${}_\Delta$  -d  ${}_\Delta$  MyJava  ${}_\Delta$ MyCode.java
- 2. 封裝
	- $-$  **jar**  $\Delta$ -cvf  $\Delta$  MyJar.jar  $\Delta$ -C  $\Delta$  MyJava $\Delta$ .
- 3. 執行
	- bin/hadoop  $_{\wedge}$  jar  $_{\wedge}$  MyJar.jar  $_{\wedge}$  MyCode  $_{\wedge}$  HDFS\_Input/  $\Lambda$  HDFS\_Output/
- •所在的執行目錄為Hadoop\_Home
- •./MyJava = 編譯後程式碼目錄
- •Myjar.jar = 封裝後的編譯檔
- •先放些文件檔到HDFS上的input目錄
- 9 •./input; ./ouput = hdfs的輸入 輸出目錄

## **WordCount1** 練習 **(I)**

cd \$HADOOP\_HOME

範例一

動手做

- 2. bin/hadoop dfs -mkdir input
- 3. echo "I like NCHC Cloud Course." > inputwc/input1
- 4. echo "I like nchc Cloud Course, and we enjoy this  $crouse." > inputwc/input2$
- 5. bin/hadoop dfs -put inputwc inputwc
- 6. bin/hadoop dfs -ls input

waue@vPro:/opt/hadoop\$ bin/hadoop dfs –ls input Found 2 items 26 2009-03-22 12:15 /user/waue/input/input1 l waue supergroup  $rw - r - r - r -$ 52 2009-03-22 12:15 /user/waue/input/input2 l waue supergroup  $r_{W} - r - r$ wane@yPro:/ont/hadoon\$

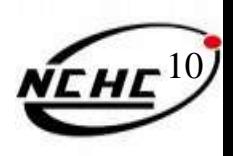

### **WordCount1** 練習 **(II)**

- 1. 編輯WordCount.java [http://trac.nchc.org.tw/cloud/attachment/wiki/jazz/Hadoop\\_Lab6/WordCount.java?format=raw](http://trac.nchc.org.tw/cloud/attachment/wiki/jazz/Hadoop_Lab6/WordCount.java?format=raw)
- 2. mkdir MyJava

範例一

動手做!

- 3. javac -classpath hadoop-\*-core.jar -d MyJava WordCount.java
- 4. jar -cvf wordcount.jar -C MyJava **.**
- 5. bin/hadoop jar wordcount.jar WordCount input/ output/
- •所在的執行目錄為Hadoop\_Home(因為hadoop-\*-core.jar )
- •javac編譯時需要classpath, 但hadoop jar時不用
- · wordcount. jar = 封裝後的編譯檔, 但執行時需告知class name

11 ·Hadoop進行運算時,只有 input 檔要放到hdfs上,以便hadoop分析運 算;執行檔(wordcount.jar)不需上傳,也不需每個node都放,程式的 載入交由java處理

#### 範例一 **WordCount1** 練習**(III)** 動手做! Waue@vPro:/opt/hadoop\$ mkdir MyJava |waue@vPro:/opt/hadoop\$ javac -classpath hadoop-\*-core.jar -d MyJava WordCount.java |waue@vPro:/opt/hadoop\$ jar -cvf wordcount.jar -C MyJava . 新增 manifest<br>新增:WordCount.class (讀=1516)(寫=740)(壓縮 51%)<br>新增:WordCount\$Reduce.class (讀=1591)(寫=642)(壓 : WordCount\$Reduce.class ( 讀 1591) ( 第 642) (麼縮 59%) 新增:WordCount\$Map.class (讀=1918)(寫=795)(壓縮 58%) waue@vPro:/opt/hadoop\$ bin/hadoop\_jar wordcount.jar WordCount input/ output/ 09/03/22 11:39:01 WARN mapred.JobClient: Use GenericOptionsParser for parsing the argu ments. Applications should implement Tool for the same. 09/03/22 11:39:01 INFO mapred.FileInputFormat: Total input paths to process : 1 09/03/22 11:39:01 INFO mapred.FileInputFormat: Total input paths to process : 1 09/03/22 11:39:02 INFO mapred.JobClient: Running job: job\_200903201526\_0007 09/03/22 11:39:03 INFO mapred.JobClient: map 0% reduce 0% 09/03/22 11:39:08 INFO mapred.JobClient: map 100% reduce 0%<br>09/03/22 11:39:15 INFO mapred.JobClient: Job complete: job\_200903201526\_0007 09/03/22 11:39:15 INFO mapred.JobClient: Counters: 16 09/03/22 11:39:15 INFO mapred.JobClient: File Systems 09/03/22 11:39:15 INFO mapred.JobClient: HDFS bytes read=320950 09/03/22 11:39:15 INFO mapred.JobClient: HDFS bytes written=130568 09/03/22 11:39:15 INFO mapred.JobClient: Local bytes read=168448 09/03/22 11:39:15 INFO mapred.JobClient: Local bytes written=336932 09/03/22 11:39:15 INFO mapred.JobClient: Job Counters 09/03/22  $11 - 39 - 1$ mapred.JobClient: 5 NFO. Launched reduce tasks=1

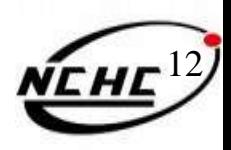

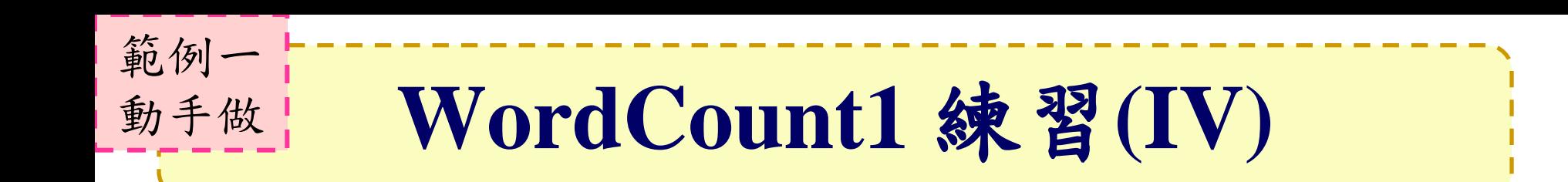

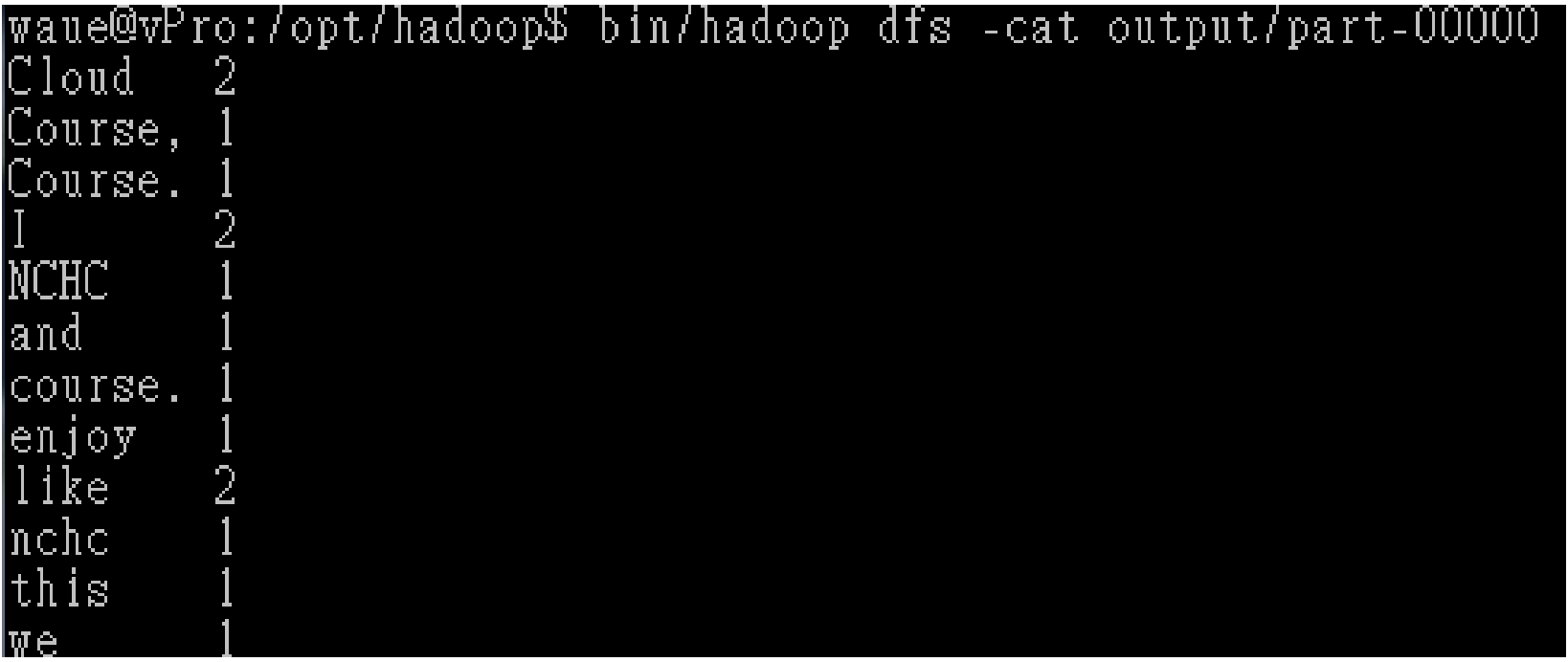

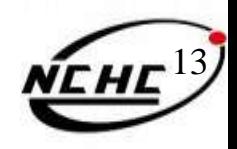